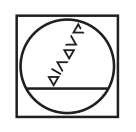

# **HEIDENHAIN**

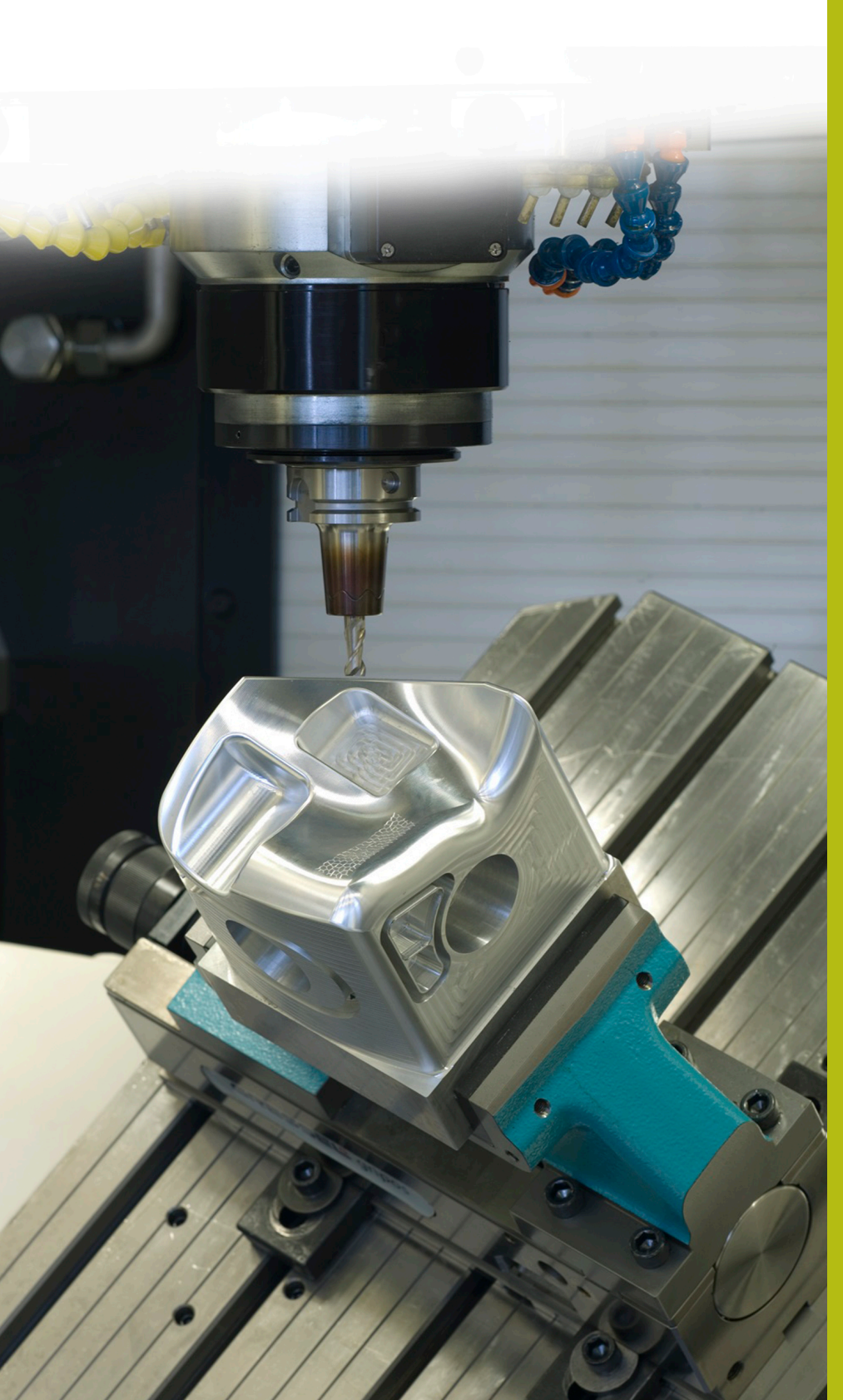

## **Solutions CN**

**Description du programme CN 3085**

**Français (fr) 9/2018**

## **1 Description des programmes CN 3085\_fr.h et 30851\_fr.h**

Programme CN permettant d'usiner un élément d'arc concave. L'angle d'ouverture de l'usinage dans le plan X/Y et dans le plan X/Z se définit dans les paramètres. Il est également possible de définir le rayon du contour dans le plan X/Z au début et à la fin du contour. La CN décompose l'usinage en plusieurs éléments linéaires. D'autres paramètres vous permettent de définir en combien d'étapes la CN décompose l'usinage.

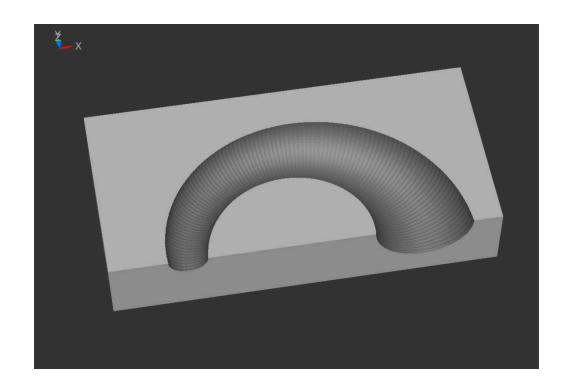

### **Programme CN 3085\_fr.h**

Vous décrivez la pièce brute dans la section "BLK-Form", en début de programme. Vous définissez ensuite l'outil. Une fraise boule doit être utilisée ici. Un autre TOOL CALL est ensuite programmé. Avec celui-ci, la CN décale le point de guidage de l'outil au centre de la boule de l'outil. Si l'outil que vous avez défini est mesuré au centre de la boule, vous devez supprimer cette séquence CN. La commande amène ensuite l'outil à une position de sécurité sur l'axe Z.

Dans la partie de programme suivante, vous définissez tous les paramètres utiles à l'usinage. Dans le premier bloc se trouvent les paramètres comprenant les valeurs du corps à réaliser, puis les paramètres des valeurs de coupe. La CN effectue ensuite deux calculs. Puis l'outil est pré-positionné au centre de l'usinage, dans le plan X/Y.

La CN appelle ensuite le programme CN 30851\_fr.h. Dans ce programme CN, la CN effectue tous les calculs et tous les mouvements de trajectoire de l'usinage.

Dans l'exemple de programme, la CN usine le corps à deux reprises : avec les valeurs d'ébauche lors du premier appel, puis avec les valeurs de finition. Une fois que vous avez quitté le programme CN 30851\_fr.h pour revenir au programme principal, vous définissez les paramètres de coupe pour la finition. La CN pré-positionne ensuite de nouveau l'outil au centre. Il s'ensuit un nouveau saut dans le programme CN 30851\_fr.h, dans lequel la CN effectue l'usinage.

Après un nouveau saut dans le programme 3085 fr.h, la CN dégage l'outil et met fin au programme CN.

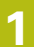

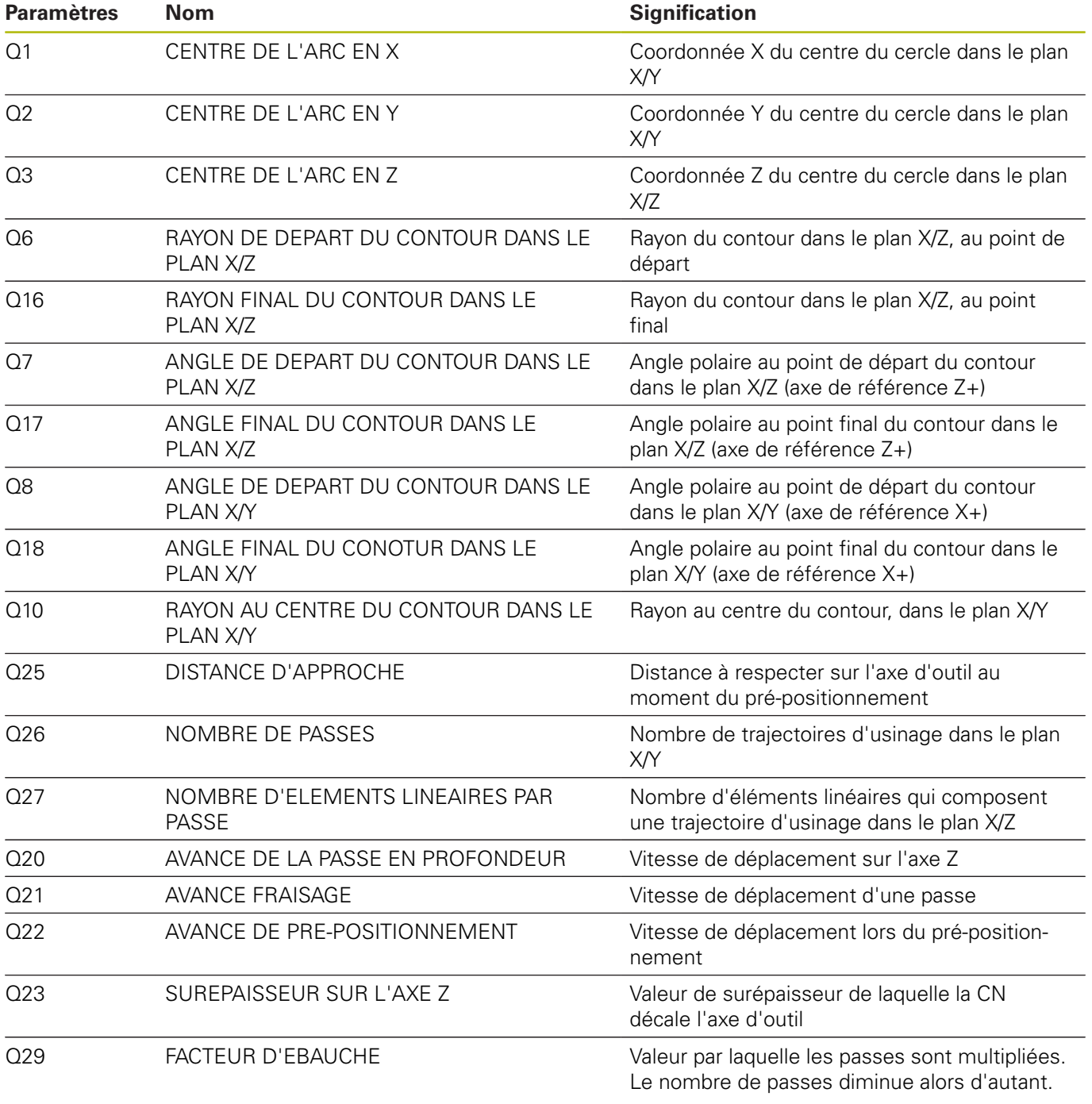

#### **Programme CN 30851\_fr.h**

Programme CN permettant de calculer et d'exécuter des mouvements de trajectoires individuels pour usiner un élément d'arc concave.

Les paramètres utiles au calcul sont définis dans le programme CN 3085\_fr.h. Aucune modification n'a besoin d'être apportée à ce programme CN.

Dans la première partie de programme, la CN effectue certains calculs pour définir les valeurs actuelles et la valeur des incréments. Puis elle décale le point zéro au centre du contour à usiner.

La CN tourne ensuite le système de coordonnées autour de l'angle de départ du contour, avec le cycle 10. Puis elle pré-positionne l'outil. La CN définit ensuite le centre de la trajectoire de la passe dans le plan X/Z et pré-positionne l'outil au point de départ. Il s'ensuit une répétition de partie de programme au cours de laquelle la CN calcule le nouvel angle dans le plan X/Z et l'approche. La CN répète cette partie de programme jusqu'à ce que l'angle final soit atteint dans le plan X/Z.

Elle actualise ensuite le compteur de passes, le rayon à usiner et l'angle de la trajectoire de passe. La CN vérifie ensuite si le nombre de passes est atteint. Si le nombre est atteint, la CN saute à la fin du programme. Si le nombre n'est pas atteint, la CN tourne le système de coordonnées à l'angle actualisé. La CN approche alors le nouveau point de départ. Il s'ensuit une nouvelle répétition de la partie de programme, dans laquelle la trajectoire de passe suivante est calculée et parcourue.

A la fin de chaque répétition, la CN vérifie si elle doit mettre fin au programme CN ou effectuer une nouvelle répétition.

La CN répète l'exécution du programme tant que le nombre de passes n'est pas atteint. Puis elle dégage l'outil et met fin au programme.

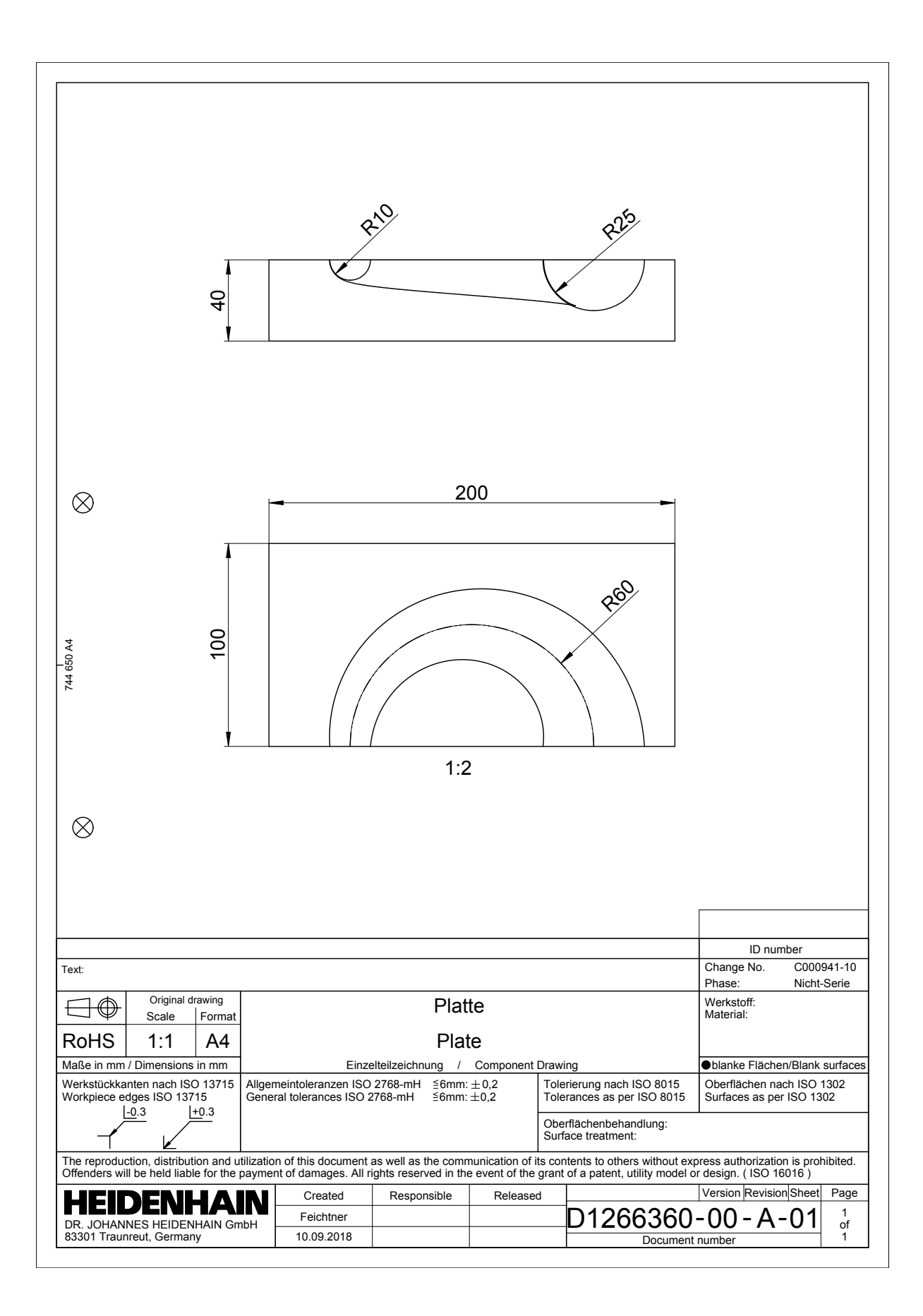

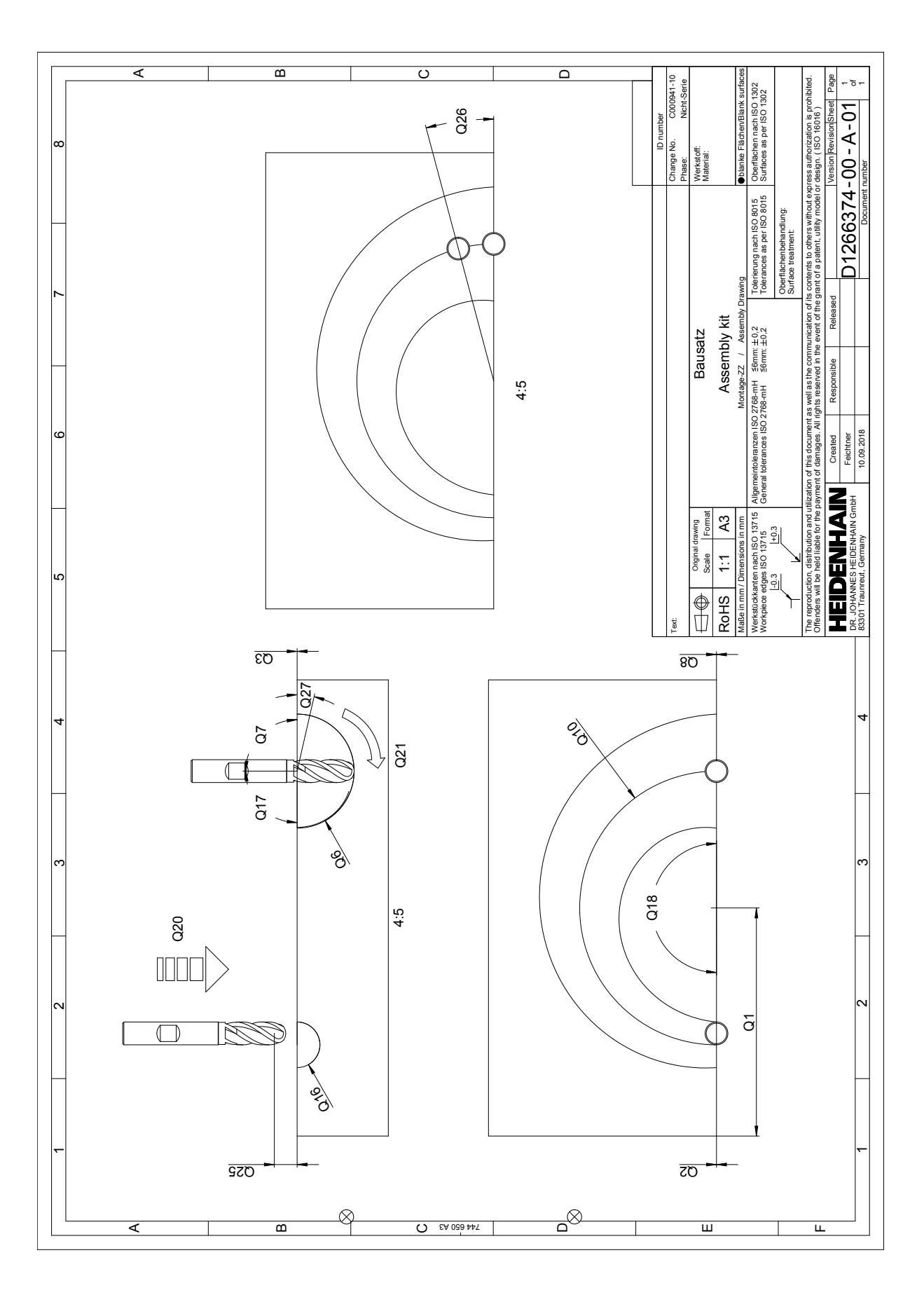